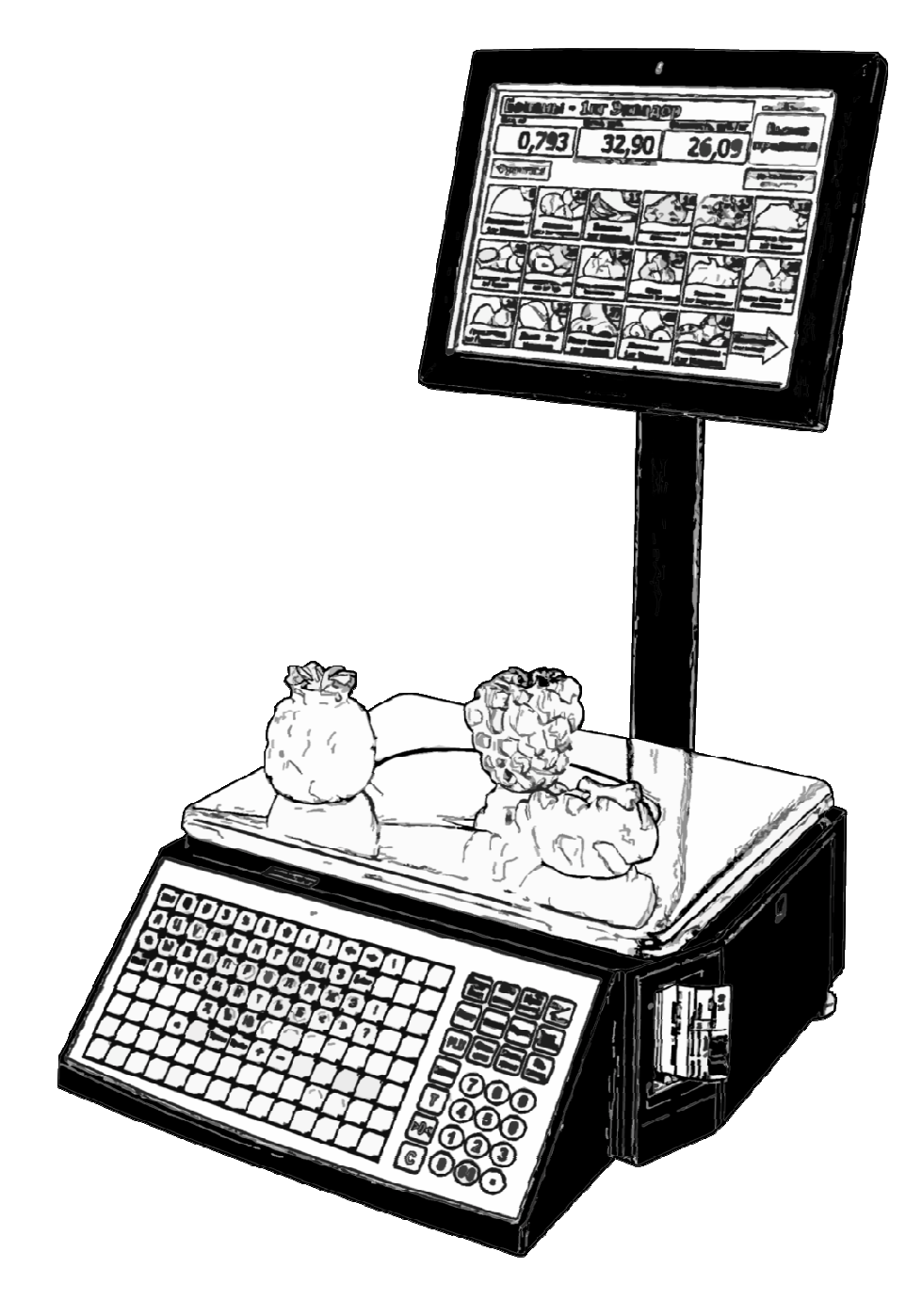

## Пошаговая инструкция настройки

# весов самообслуживания с Touch

# Экраном Right-One.Sensor

**г. Санкт-Петербург**

**2010 год**

*Данное руководство является описанием программно-аппаратного комплекса «Весы самообслуживания с touch экраном - Right-One.Sensor».* 

*Подразумевается, что читатель имеет навыки работы на персональном компьютере в одной или нескольких операционных системах: Windows 2000/XP/2003/Vista/7.* 

> **Все вопросы и предложения направлять по адресу: E-SUPPORT@ACLAS.RU**

> > Дата изменения документации 10.09.2010 года.

### Оглавление

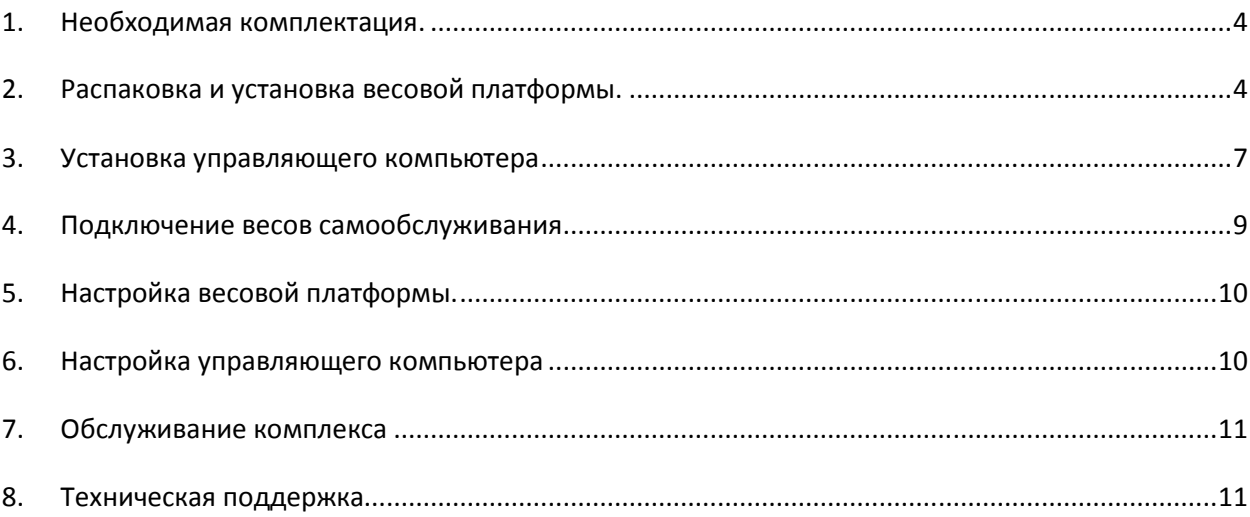

### **1. Необходимая комплектация.**

Комплекс состоит из следующих компонентов:

- Весовая платформа (модель LS-215E без дисплея);
- Управляющий компьютер (модель R1-12A);
- Стойка крепления управляющего компьютера;
- Стыкующая платформа;
- Крепеж:
	- o Винты и гайки для крепления стойки управляющего компьютера на стыкующую платформу;
	- o Винты для крепления управляющего компьютера к стойке;
	- o Гайки для прижима стыкующей платформы к весам;
	- o Дополнительная ножка для создания пятой точки упора стыкующей платформы;
- Соединительные провода:
	- o Провод питания весовой платформы;
	- o Блок питания управляющего компьютера с соединительными проводами;
	- o Сигнальный кабель: весы управляющего компьютера (crossover);
	- o Сигнальный кабель: управляющий компьютер LAN (в комплект поставки не входит).

### **2. Распаковка и установка весовой платформы.**

#### 2.1 Комплектация весовой платформы

В зависимости от комплектации в коробке с весовой платформой может быть различный набор компонентов. Для работы в комплексе этикетирования используется лишь база весов, чаша весов и кабель питания, поэтому мы не будем упоминать прочую комплектацию весов.

#### 2.2 Поверка весовой платформы

В большинстве случаев весовая платформа поставляются с государственной поверкой. В случае если при установке на весовой платформе не обнаружена пломба и отметка о поверке, либо таковые повреждены – обратитесь за инструкциями в службу поддержки (см. пункт 8).

#### 2.3 Транспортировочные винты

Для обеспечения сохранности принтера при транспортировке, выдвигающийся отсек принтера весовой платформы закреплен транспортировочными винтами. При установке весовой платформы эти винты необходимо извлечь.

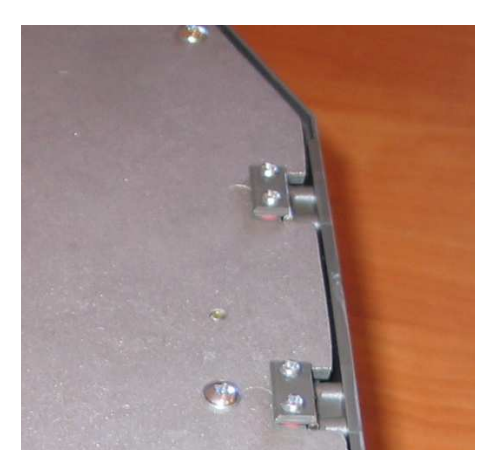

2.4 Кронштейн крепления стойки экрана весовой платформы.

В случае если IP адрес весовой платформы еще не был установлен, прежде чем отсоединять кронштейн прочтите инструкции пункта 5.

Поскольку при использовании весовой платформы в составе весов самообслуживания дисплей не используется, в целях обеспечения сохранности шлейфа дисплея рекомендуется снять кронштейн крепления дисплея весовой платформы, а шлейф убрать в корпус. Для того чтобы это сделать необходимо снять крышку кронштейна (4 винта), отвинтить сам кронштейн от корпуса весовой платформы и отсоединить его. Шлейф крепления дисплея весовой платформы при этом убирается в корпус весовой платформы, а отверстие в корпусе закрывается этикеткой, для предотвращения попадания внутрь корпуса весовой платформы мелких предметов, насекомых и влаги.

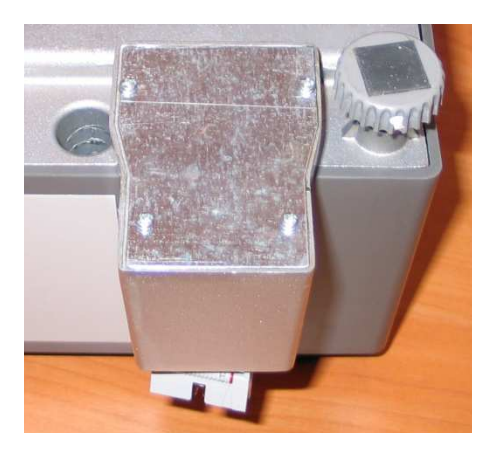

2.5 Установка весовой платформы в горизонтальное положение.

В верхней части весовой платформы имеется пузырьковый уровень для оценки отклонения весовой платформы от горизонтального положения. Для того чтобы получать корректные показания веса, весовая платформа должна быть приведена в строго горизонтальное положение. Для этого используются регулируемые ножки винты весовой платформы.

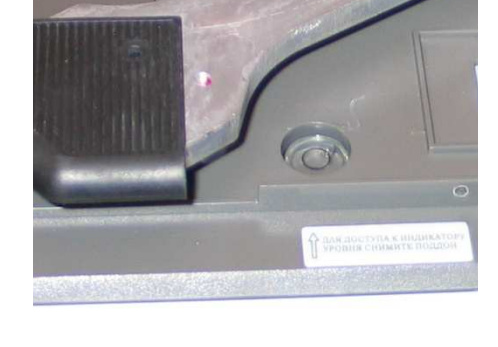

#### 2.6 Клавиатура весовой платформы

В процессе работы комплекса этикетирования аппаратная клавиатура весовой платформы программно блокируется. Для того чтобы упростить работу пользователей клавиатуру весовой платформы часто закрывают табличкой с инструкциями по работе с комплексом (в комплект не входит). **Для ручной разблокировки клавиатуры, необходимо на включенной весовой платформе нажать и удерживать клавишу «0» на клавиатуре весов до появления длинного звукового сигнала.**

2.7 Установка чаши весовой платформы

При установке чаши весовой платформы убедитесь, что она плотно встала на резиновые накладки крестовины.

2.8 Подключение весовой платформы. См. пункт 4.

### **3. Установка управляющего компьютера**

- Первым этапом стойка крепится на стыкующую платформу тремя винтами с гайками.
- Далее необходимо выкрутить из весов ножки и навернуть на них гайки из комплекта.

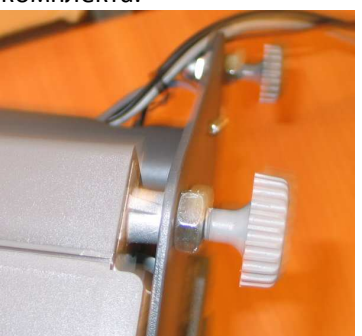

• Далее на пятую ножку так же накручивается гайка. И ножка вкручивается позади стойки. Сверху накручивается еще одна гайка с закругленным верхом.

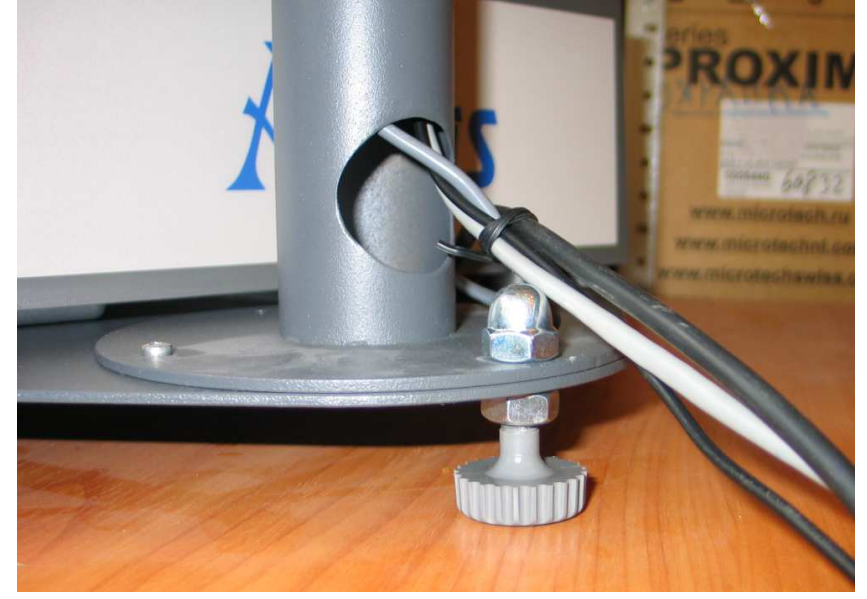

• Четыре ножки вставляются снизу в отверстия в стыкующей платформе, сверху ставятся весы и ножки вворачиваются в штатные места.

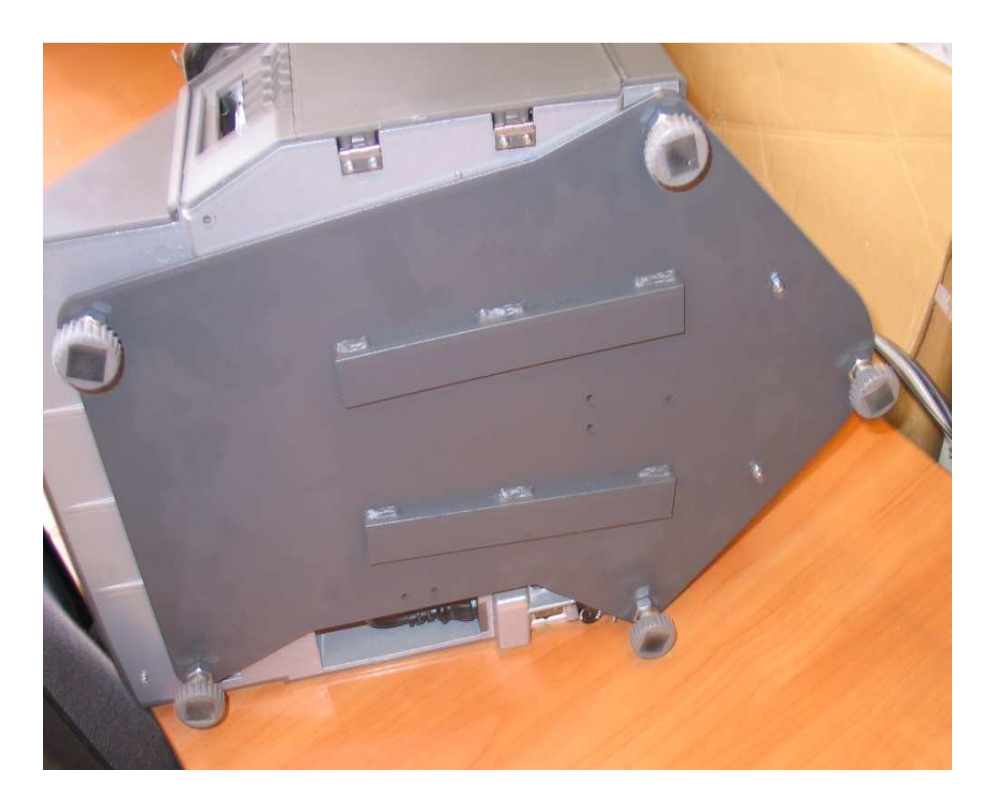

• Провода от весов к компьютеру пропускаются между стыкующей платформой и весами.

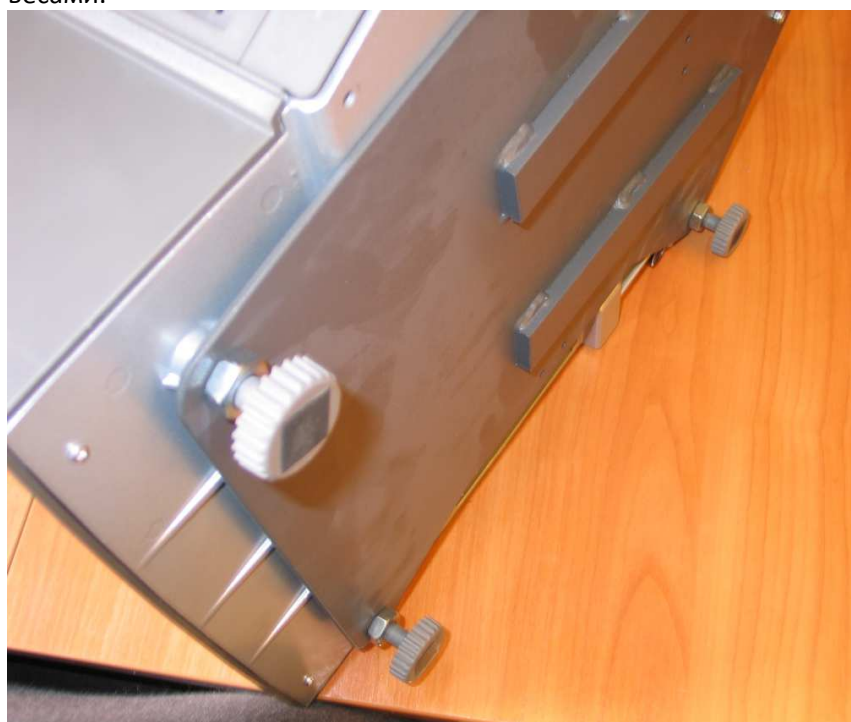

• Для крепления управляющего компьютера к стойке используется крепление VESA 75. Крепеж осуществляется идущими в комплекте винтами M4\*8 мм.

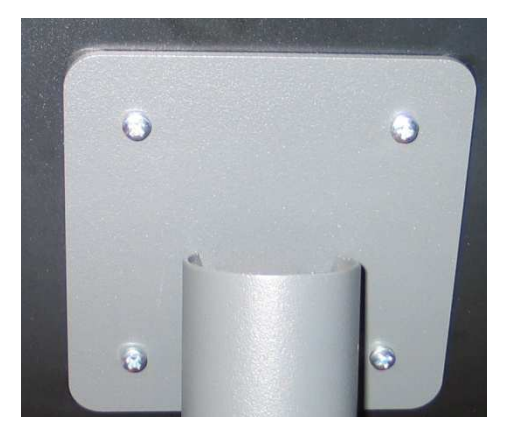

### **4. Подключение весов самообслуживания**

- 4.1 **Внимание:** Для предотвращения вырывания проводов и обеспечения безотказной работы весов самообслуживания обязательна фиксация проводов к платформе весов, а также подведение проводов к управляющему компьютеру внутри стойки крепления управляющего компьютера.
- 4.2 Необходимо подключить следующие провода:
- К платформе весов: провод питания весов и сигнальный кабель весы управляющий компьютер. Провода крепятся следующим образом:

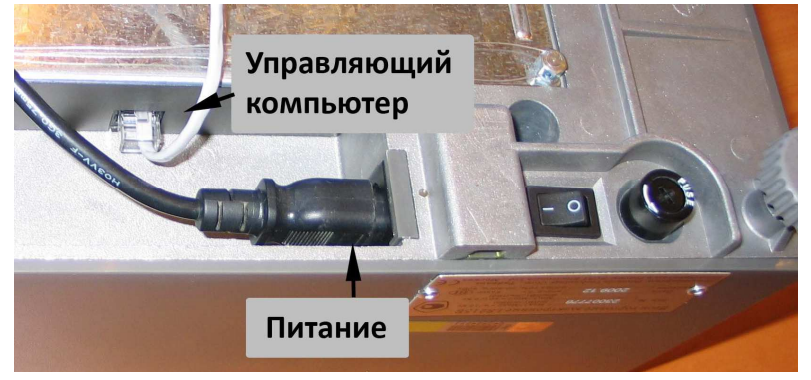

• К управляющему компьютеру: провод питания, провод весы-управляющий компьютер и провод управляющий компьютер-LAN. Провода крепятся следующим

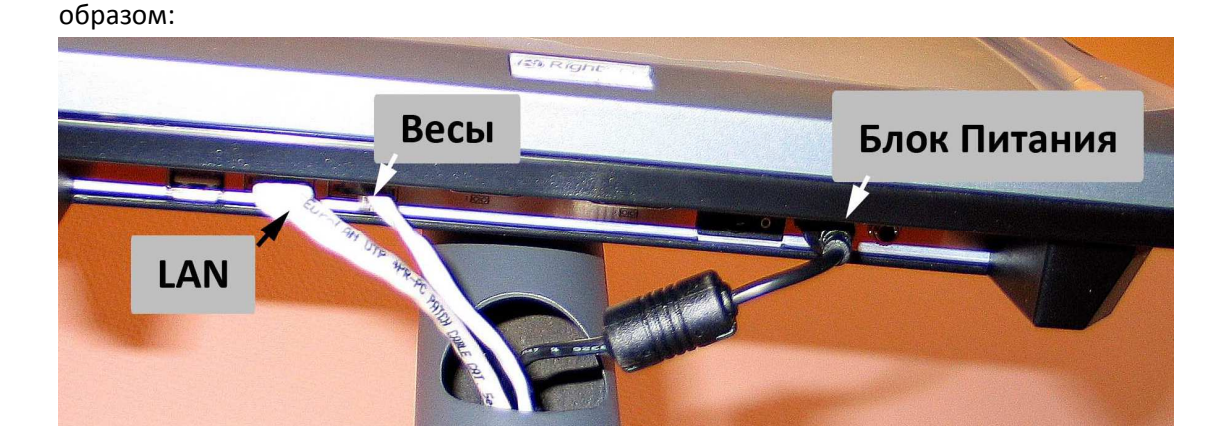

• В нижней части стойки провода от управляющего компьютера проходят следующим образом:

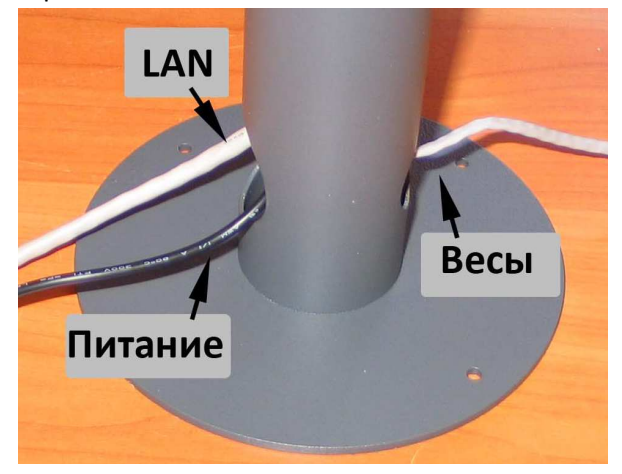

### **5. Настройка весовой платформы.**

#### **Весовая платформа поставляются от производителя с IP адресом: 192.168.0.248.**

Перед использованием весовой платформы в конкретном магазине, необходимо в соответствии с руководством пользователя комплекса, установить на весовой платформе необходимый IP адрес.

Все прочие настройки весовой платформы необходимые для работы в составе комплекса задаются управляющим компьютером автоматически.

### **6. Настройка управляющего компьютера**

#### **Управляющий компьютер поставляются от производителя с IP адресом: 192.168.0.247.**

Перед использованием в конкретном магазине, необходимо в соответствии с «руководством пользователя» комплекса, установить на управляющем компьютере необходимый IP адрес и каталоги, определяющие местоположение файлов-импорта настроек и данных о товарах.

Все прочие настройки будут загружены с серверного программного обеспечения автоматически.

### **7. Обслуживание комплекса**

Комплекс требует периодического обслуживания. В обслуживании входят следующие процедуры:

- Чистка печатающего механизма. Сам механизм очищается от пыли и грязи кисточкой и пылесосом. Печатающая головка очищает специальным чистящим инструментом, находящимся в отделении под металлическим поддоном на весовой платформе. Желательно производить очистку печатающей головки после каждой замены рулона с этикет-лентой. В случаях несвоевременной очистки печатающей головки возможен ее преждевременный выход из строя. Механизм принтера очищается по мере надобности (определяется визуально).
- Чистка экрана управляющего компьютера. Чистка производится специальными чистящими салфетками для экранов жидкокристаллических мониторов (приобретается отдельно). Частота очистки экрана определяется визуально. В случаях несвоевременной очистки touch экрана возможно отсутствие реакции ПО на нажатие на кнопок на экране. Внимание: не допускайте приклеивания этикетки на touch экран.
- Чистка корпуса и чаши весовой платформы. Чистка производится мягкой влажной тряпкой.
- При включенном лог-файле, необходимо периодически отслеживать свободное место на диске управляющего компьютера. При недостатке месте, стирайте лог-файл и временные файлы, образующиеся при работе Windows в ее временных каталогах.

### **8. Техническая поддержка**

Пользователи, приобретшие программно-аппаратный комплекс, имеют право на техническую поддержку специалистов «СКАТ Электроникс».

Для получения технической поддержки можно обращаться:

```
по телефону: +7 (499) 270-0727 
в сети интернет: http://www.skel.ru/ или http://www.aclas.ru/
```
В случае обнаружения ошибок или недостатков, просьба сообщать о них техническим специалистам «СКАТ Электроникс».